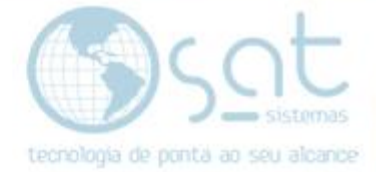

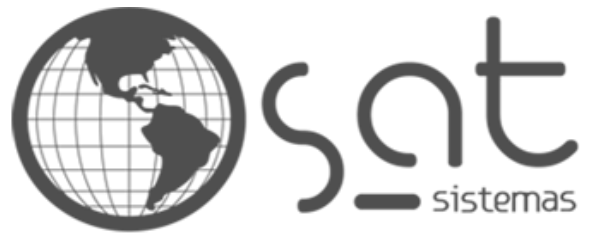

tecnologia de ponta ao seu alcance

# **DOCUMENTAÇÃO**

## BUSCA DE PRODUTOS

O que influencia na busca de produtos

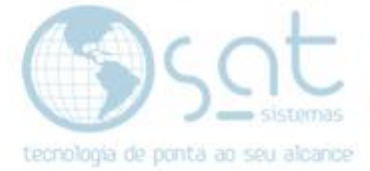

### **SUMÁRIO**

- 1. Facilitando a busca<br>1. Descricão
	- I. Descrição<br>II. Acesso
	- Acesso
	- III. Categorias<br>IV. Produto
	- IV. Produto<br>V. Comentá
	- Comentários Ocultos

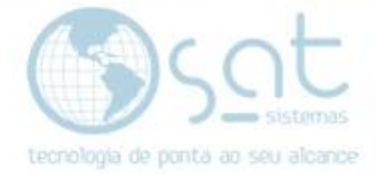

### **1.Facilitando a busca**

#### **I – DESCRIÇÃO**

Essa documentação diz respeito a como a busca da loja funciona e como inserir dados que influenciem nessa busca. Sendo este um complemento as documentações de editor padrão e integração / produtos.

#### **II – ACESSO**

Como apenas produtos e categorias influenciam na busca, vamos ver essas duas telas.

Para acessar produtos

#### **Produtos**

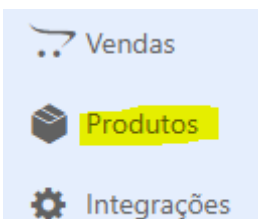

Para acessar categorias

#### **Produtos > Categorias**

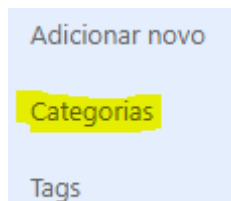

Existe no menu ainda uma área chamada tags, porem ela foi descontinua.

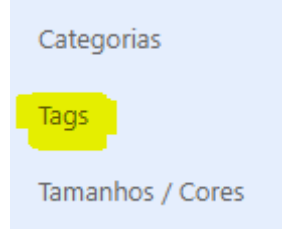

#### **III – CATEGORIAS**

**Categorias influenciam na busca** por conta do nome da categoria, sendo que estas aparecem tanto durante a busca em si como na lateral da área de produtos.

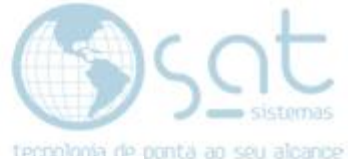

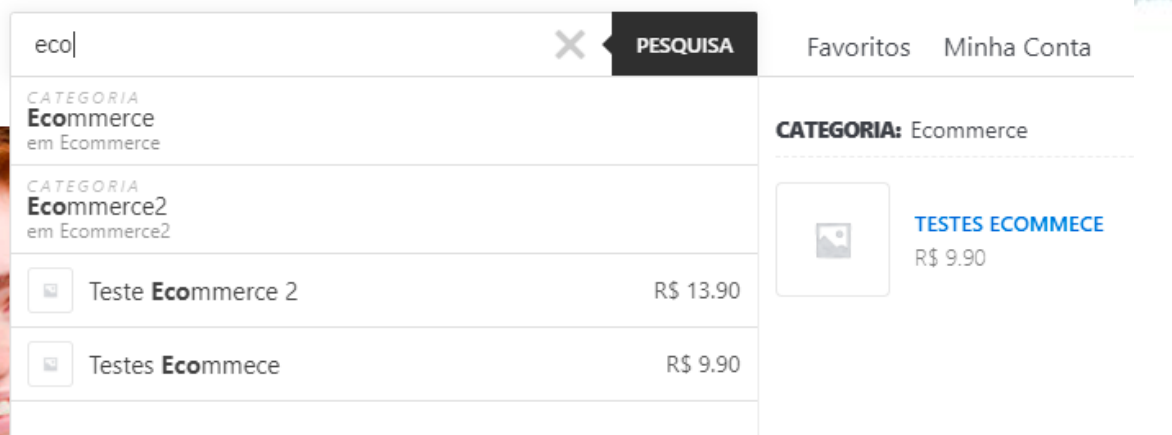

**As categorias são inseridas automaticamente no processo de importação**, portanto não existe a nescessidade de mecher nas categorias. No Sistema SAT o equivalente a categorias é o grupo.

#### **IV – PRODUTOS**

 $\mathcal{L}^{\mathcal{L}}$ 

**Os produtos também vão ser enviados durante o processo de integração**, porem apenas **nome, preço e estoque**, fora as categorias. **O nome do produto influencia na busca**, porem a **descrição e parte do código HTML** também.

Na area de produtos **aperte no nome do produto para editar**.

**Testes Ecommece** 

Note que existem 2 áreas de textos praticamente iguais.

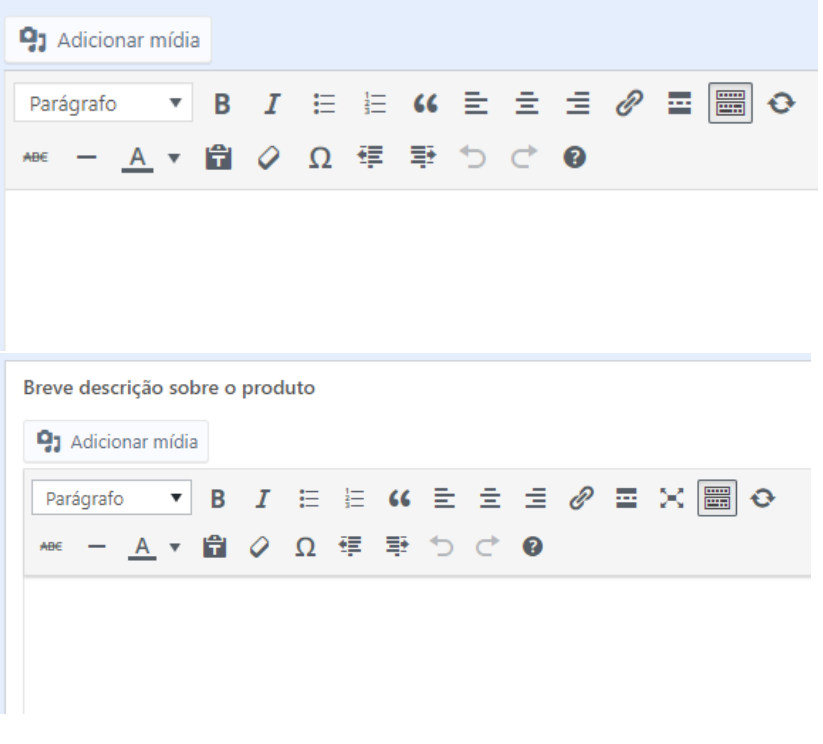

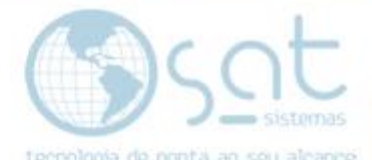

**Tudo que for inserido nessas áreas influencia na busca do produto**. Por ordem de relevância nome do produto e categoria vão vir antes. Ainda assim, tente criar um texto que vá auxiliar na busca do produto.

**Exemplo**: O produto é uma bola. Logo na descrição use as palavras "brinquedo", "futebol", "esporte".

Lembre-se de **Salvar / Atualizar** sempre que fizer uma alteração.

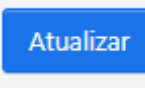

#### **V – COMENTÁRIOS OCULTOS**

Como mencionado no tópico anterior, **o código HTML pode influenciar na busca**. Isso é feito **por meio de comentários ocultos**, sendo está **a melhor opção para se inserir diversas palavras sem alterar a descrição**.

Ainda na área de edição de um produto, em ambos os campos de descrição, tem a **aba texto. Click nela**. Isso altera o editor para HTML. **Sugerimos fazer isso após definir a descrição padrão do produto**. Pode ser feito em qualquer um dos campos de descrição esse processo.

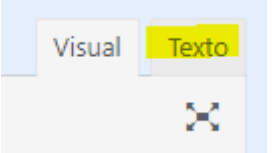

Na área de HTML **digite <!--TEXTO--!>. Mude** onde esta escrito **TEXTO para as palavras desejadas** que vão aparecer na busca. As palavras devem ser separadas, porem o estilo de separação não influencia. Apenas **não utilize** 0 <> - ; "" '' e outros **caracteres especiais**. Acentos pode.

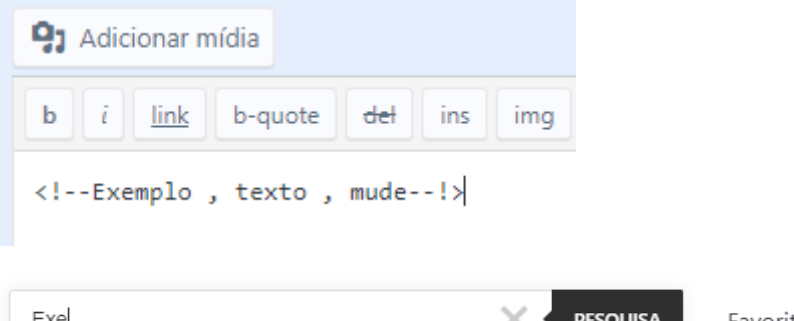

**PESQUISA** Exe Favoritos Minha Conta R\$ 9.90 Testes Ecommece **Testes Ecommece**  $\mathcal{C}^{\mathcal{G}}$ R\$ 9.90 **COMPRAR** 

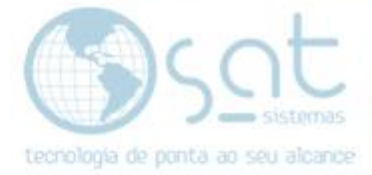

Lembre-se de **Salvar / Atualizar** sempre que fizer uma alteração.

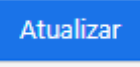

Busca de Produtos (15-09-2020)